## Votes Add/Edit/Configure

Add or Edit voted awards using this screen.

## **General Information**

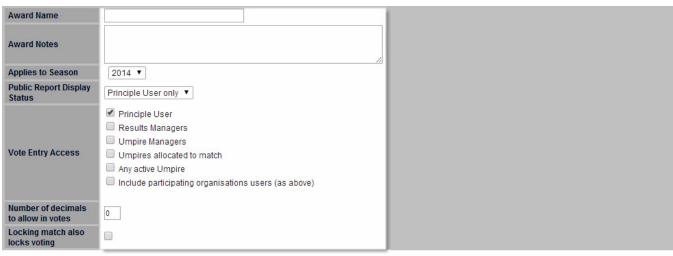

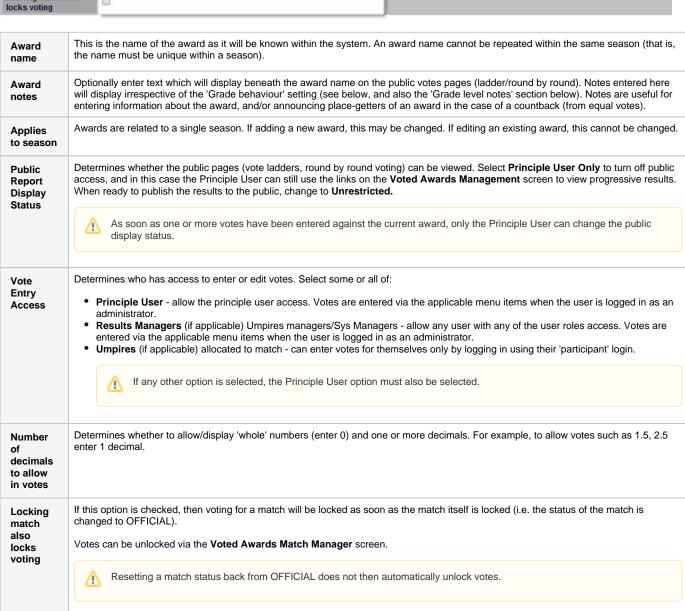

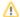

## Grade

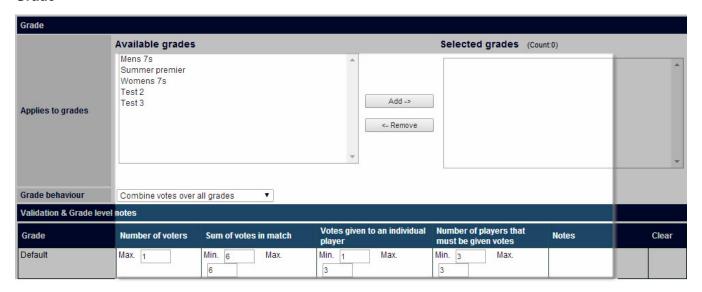

| Applies to grades   | Select one or more grades to apply for this award. Votes will be able to be entered for matches within the selected grades for the applicable season.  If editing the award, the system will not allow grades to be removed where there are already votes entered for one or more matches in that grade.                                                                                                    |
|---------------------|----------------------------------------------------------------------------------------------------|
| Grade<br>behaviour  | Affects how the public screen displays the votes recorded:     Combine votes over all grades - votes earned in different grades contribute towards one overall ladder. The grade selector on the public report will be disabled.     Separate vote ladders for each grade - votes earned in different grades contribute towards separate ladders. The grade selector on the public report will be enabled to allow the choice of each grade to be included in the award. |
| Validation settings | Determine the rules applied when entering votes. If left blank for a particular grade, the 'Overall' settings will apply. In this way, one or more grades could have different validation rules.                                                                                                    |

## Validation & Grade level notes

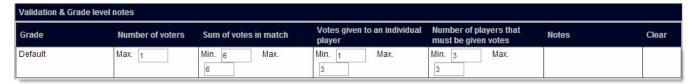

| Number of voters                          | The number of separate 'Vote Entries' for a given match.  For example, if this is set to 1, only one voter can enter votes in a match for this award (for one or more players - see below). Any user accessing the <b>Enter Votes</b> screen for the same award and match will not be able to enter an extra set of votes, but depending on their access, they may be able to edit the existing votes. |
|-------------------------------------------|----------------------------------------------------------------------------------------------------|
| Sum of votes in match                     | For a single 'Vote Entry', determines the maximum and minimum range for the tally of votes across all players.                                                                                                    |
| Votes given to<br>an individual<br>player | For a single 'Vote Entry', determines the maximum and minimum range for the votes given to any one player. Players not receiving votes are left blank.                                                                                                    |

| Number of<br>players that<br>must be given<br>votes | For a single 'Vote Entry', determines the maximum and minimum number of players that receive votes.                                                                                                    |
|-----------------------------------------------------|----------------------------------------------------------------------------------------------------|
| Case study 1                                        | An award must have a single voter, with three votes awarded of 3,2,1 to different players.  Number of voters - 1. Sum of votes in match - min=6, max=6. Votes given to an individual player - min=1, max=3. Number of players that must be given votes - min=3, max=3.                                                                                                    |
| Case study 2                                        | An award can have up to 5 voters each entering their own votes, with three votes awarded of from 1-5 to different players, at least 3 players and not more than 5 players must receive votes.  • Number of voters - 5. • Sum of votes in match - min=3, max=25. • Votes given to an individual player - min=1, max=5. • Number of players that must be given votes - min=3, max=5. |
| Grade level<br>Notes                                | Notes can optionally be entered on a grade-by-grade level, however grade level notes only display on public pages if the Grade behaviour is 'Separate vote ladders for each grade'.                                                                                                    |

- If the Number of voters is greater than 1, votes are simply added together on the public 'round by round' report votes are not separated for each voter in a match (and voter names are never displayed).
  To reset settings made for an individual grade back to the 'Overall' settings, click the Clear link for that grade, and save the award

Click the **Update** button to save any changes to the award.